## The V1 Trading System

TradeStation Manual

www.tradingsystemsthatwork.com

## Important

Non-Disclosure: You are purchasing a single user licence which may not be transferred or resold. The information including any material, information, data and communications provided shall not be copied, distributed, disclosed, disseminated or communicated in any way or form to a third party.

Performance reports and charts are based upon simulated trading and do not include compounding, dividends, slippage or commissions unless otherwise stated. Annual returns are based on compounded returns for the corresponding year. Past performance is not a guarantee of future results.

It should not be assumed that the methods, techniques, or indicators presented in these products will be profitable or that they will not result in losses. Past results are not necessarily indicative of future results. All information provided is for educational purposes only and no warranty is given or implied. The information provided is believed to be reliable but is not guaranteed as to accuracy or completeness. These set-ups are not solicitations of any order to buy or sell. The authors, the publisher, and all affiliates assume no responsibility, monetary or otherwise, for your trading results. There is a high degree of risk in trading.

HYPOTHETICAL OR SIMULATED PERFORMANCE RESULTS HAVE CERTAIN INHERENT LIMITATIONS. UNLIKE AN ACTUAL PERFORMANCE RECORD, SIMULATED RESULTS DO NOT REPRESENT ACTUAL TRADING. ALSO, SINCE THE TRADES HAVE NOT ACTUALLY BEEN EXECUTED, THE RESULTS MAY HAVE UNDER- OR OVER-COMPENSATED FOR THE IMPACT, IF ANY, OF CERTAIN MARKET FACTORS, SUCH AS LACK OF LIQUIDITY. SIMULATED TRADING PROGRAMS IN GENERAL ARE ALSO SUBJECT TO THE FACT THAT THEY ARE DESIGNED WITH THE BENEFIT OF HINDSIGHT. NO REPRESENTATION IS BEING MADE THAT ANY ACCOUNT WILL OR IS LIKELY TO ACHIEVE PROFITS OR LOSSES SIMILAR TO THOSE SHOWN. Copyright ⓒ 2008

www.tradingsystemsthatwork.com

## **Workspace 1 – V1 scan**

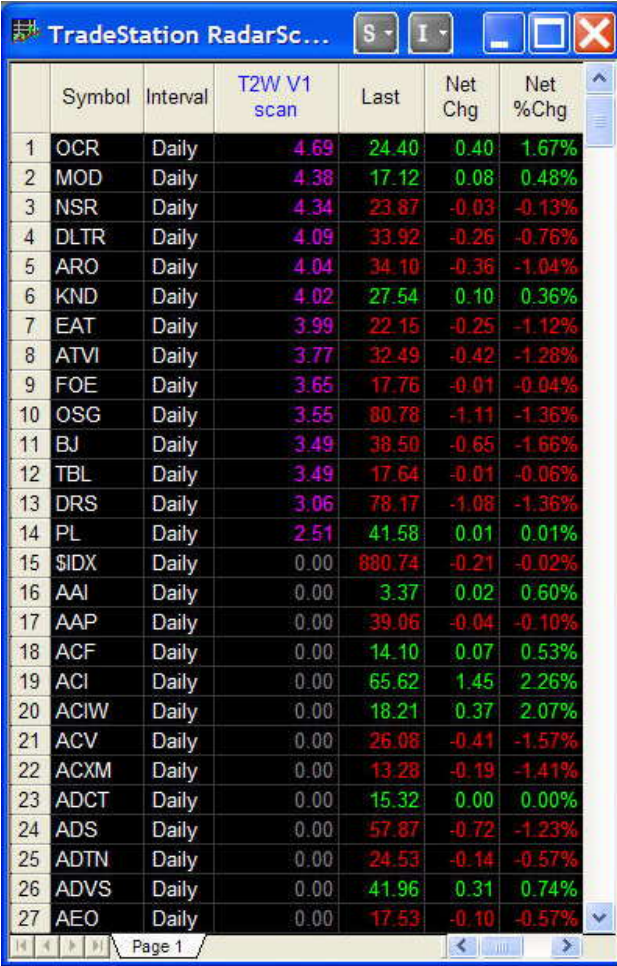

The first workspace (V1 scan) contains a single radarscreen (above) which includes our custom scanning indicator 'T2W V1 scan', for the purpose of scanning and finding eligible stocks for trading.

By placing our universe of stocks into this radarscreen and then sorting them by the 'T2W V1 scan' column, with the highest value first, we can find the stocks currently eligible for trading. Stocks which meet the rules for trading will display their filter value (ATR(10)%), while stocks that do not meet the requirements for trading will display '0.00'. Please note, due to the limitations of loading historical data within TradeStation (a maximum of

around 1000 symbols can be loaded at any one time) it is not possible to scan the entire stock market at once.

The best way to get around this problem is to load a number of stocks, less t han 1000, into the radarscreen within this workspace and then save it as 'V1 scan1'. Now delete the symbols from the radarscreen and insert your next group of symbols, keeping below the 1000 limit and save this as 'V1 scan2'. Repeat this process until you have all your symbols stored within a group of radarscreens.

Now when you come to scan your universe of stocks you just open the 'V1 scan1' workspace, sort the stocks into order using the 'T2W V1 scan' and copy and eligible symbols from this workspace into the 'V1 trading system' workspace. Close the 'V1 scan1' workspace and open 'V1 scan2' and repeat the process until you have scanned your whole universe of stocks and have compiled a complete list of eligible stocks for trading in the 'V1 trading system' workspace.

## **Workspace 2 – V1 trading system**

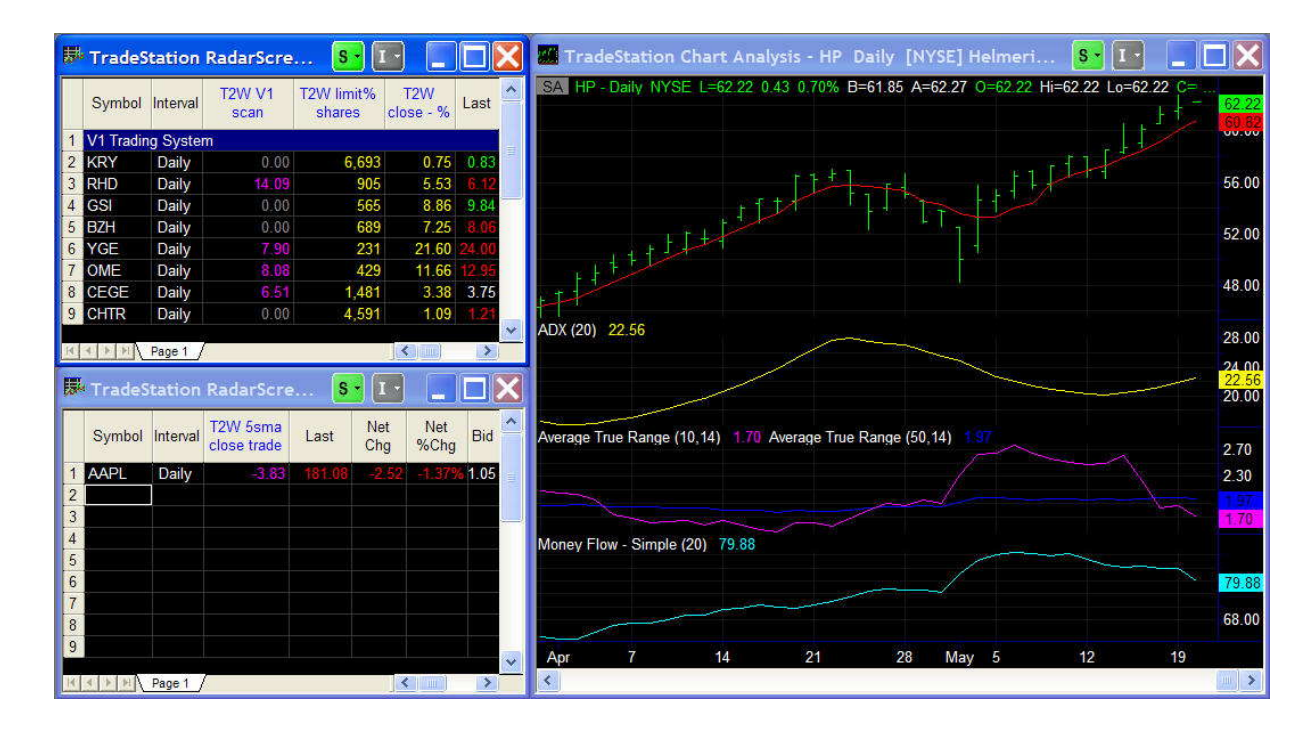

The second workspace (V1 trading system) is split into 3 sections, and is used for day-to-day monitoring of the V1 system.

On the right we have a chart with the relevant indicators displayed, as well as the strategy applied.

On the left hand side of the workspace we have 2 radarscreens. The top radarscreen is where we place our eligible stocks which we found whilst scanning our entire universe of stocks. Be sure that these stocks have been sorted into order using the 'T2W V1 scan' with the highest value first.

The next 2 columns provide us with order placement data. The 'T2W close - %' column calculates the limit entry price based on the percentage we input for the price to drop the next day. The 'T2W limit% shares' calculates the number of shares required at the limit price to meet the specified dollar value of the trade for the portfolio.

This radar screen should be cleared each day before you start a new scan for eligible stocks to trade.

The lower radarscreen is used to monitor any open positions. When a trade is made using this system it is entered into this radarscreen. There is only one custom indicator in this radarscreen called 'T2W 5sma close trade'. This indicator simply measures the difference between the 5 day simple moving average and the closing price of the stock so we can tell when to exit a trade.

Copyright © 2008 www.tradingsystemsthatwork.com